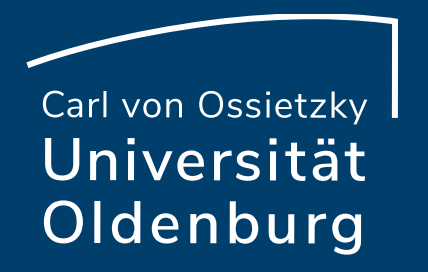

# Lehrveranstaltungsevaluation

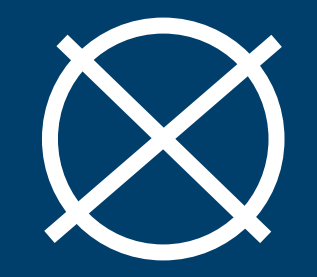

Ihre Meinung zählt!

# Schritt 1: In Stud.IP unter "Meine Veranstaltungen" die zu evaluierende Veranstaltung auswählen

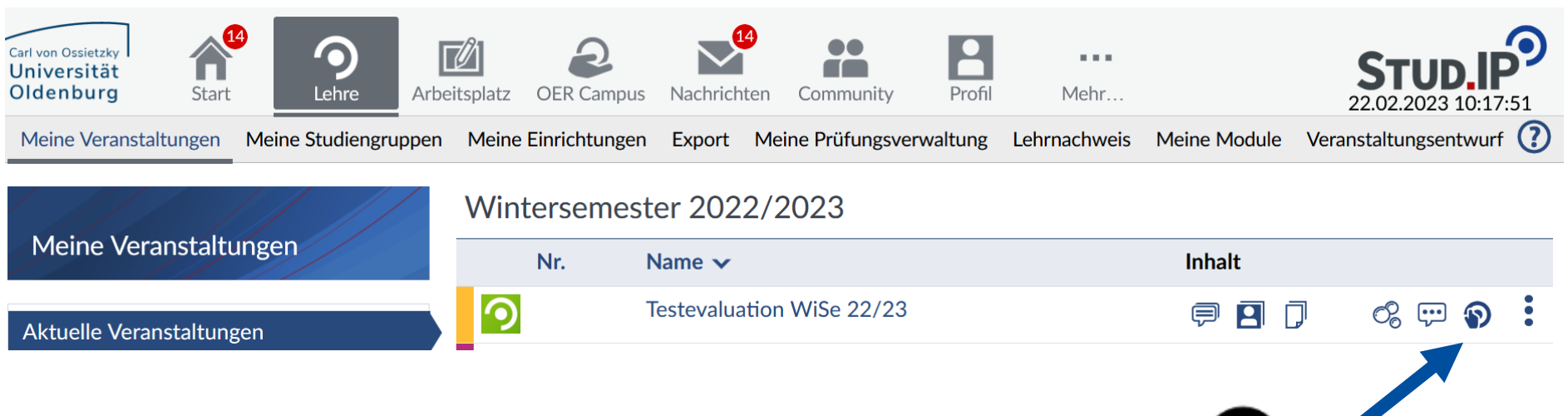

Dieses Icon erscheint, wenn eine Evaluation möglich ist:

Per Klick auf das Icon gelangen Sie direkt zur Lehrevaluation. Alternativ: auf den Veranstaltungsnamen klicken, anschließend den Reiter "Lehrevaluation" auswählen.

**Lehrveranstaltungsevaluation**

Referat Studium und Lehre – Interne Evaluation

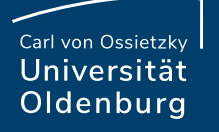

### Schritt 2: Reiter "Lehrevaluation" auswählen und Fragebogen aufrufen

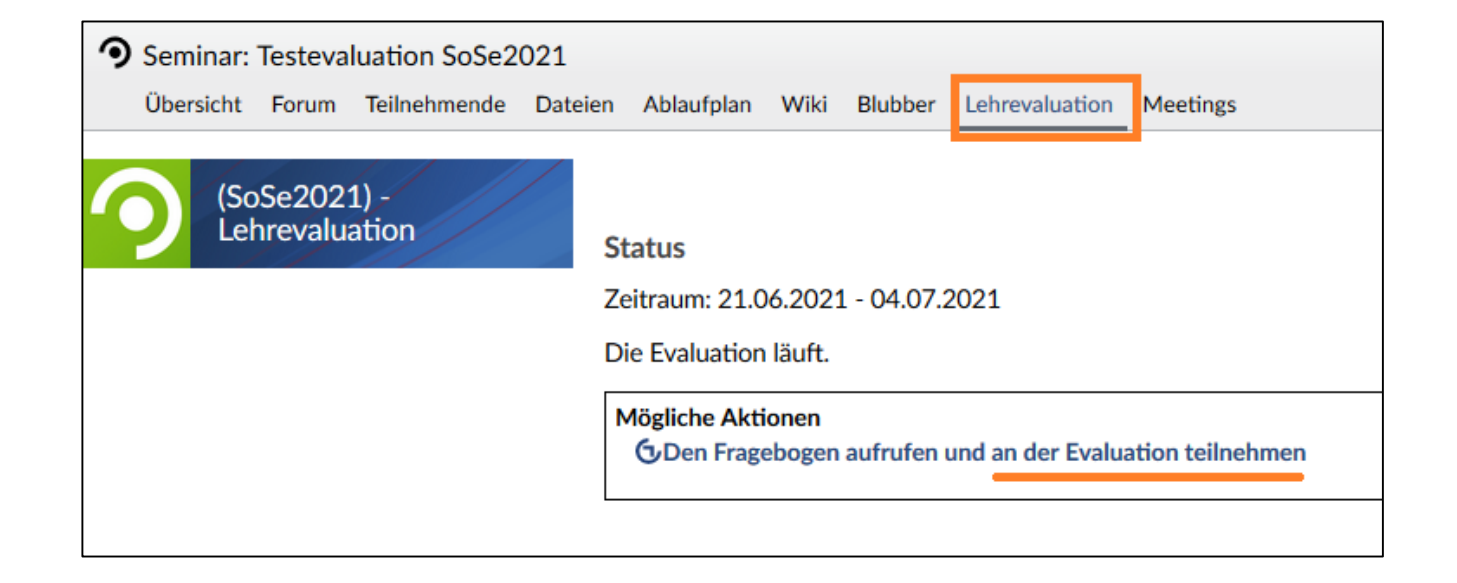

#### **Lehrveranstaltungsevaluation**

Referat Studium und Lehre – Interne Evaluation

Carl von Ossietzky Universität Oldenburg

# Schritt 3: Nach Ablauf des Evaluationszeitraums: Besprechung der Ergebnisse mit der/dem Dozent\*in

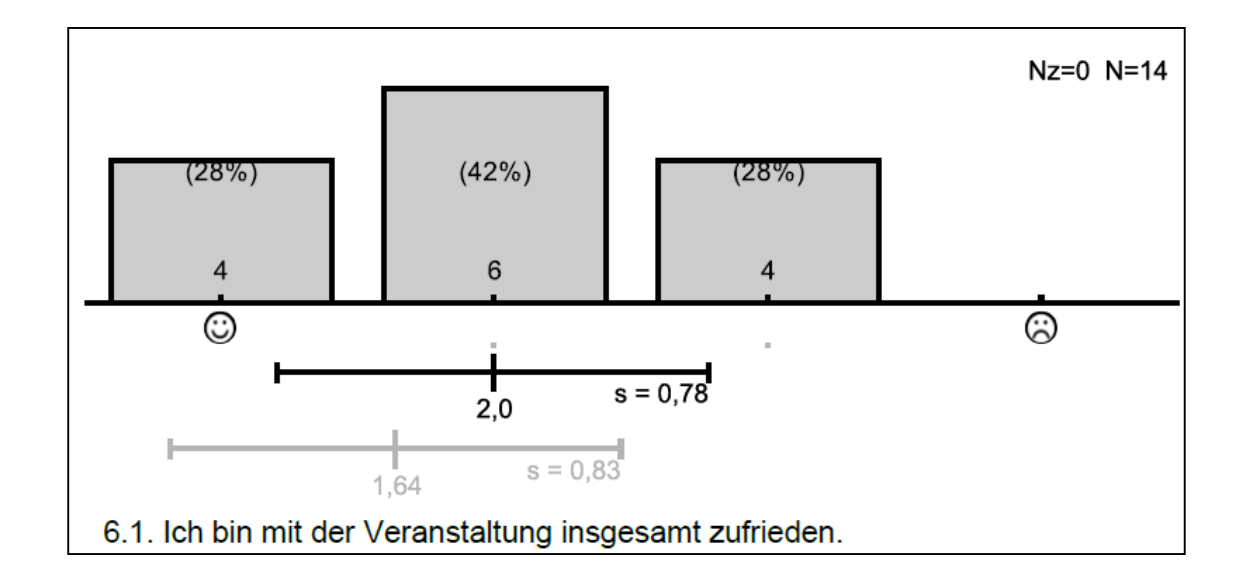

**Lehrveranstaltungsevaluation**

Referat Studium und Lehre – Interne Evaluation